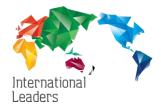

## Workshop Videos are uploaded to the Resource Centre using 'Posts'

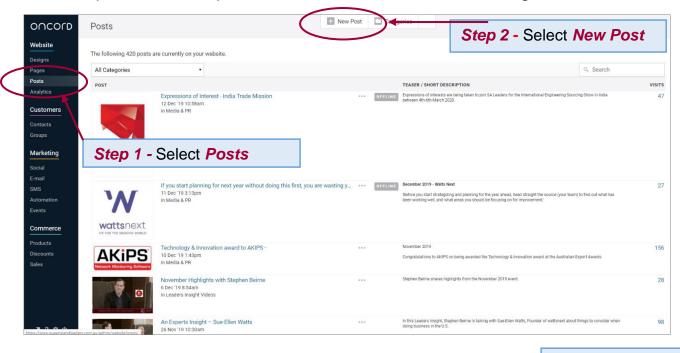

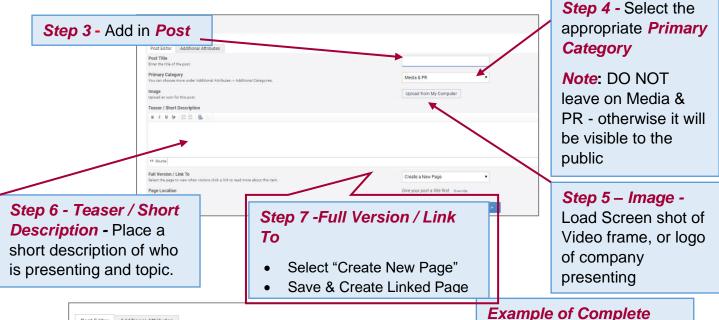

#### Once you saved the Document the next screen will appear

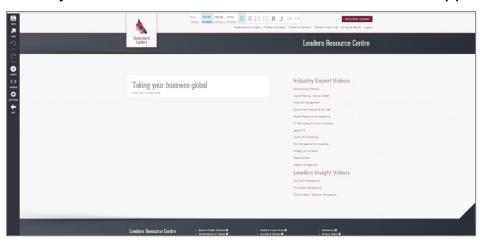

#### To Setup up the page

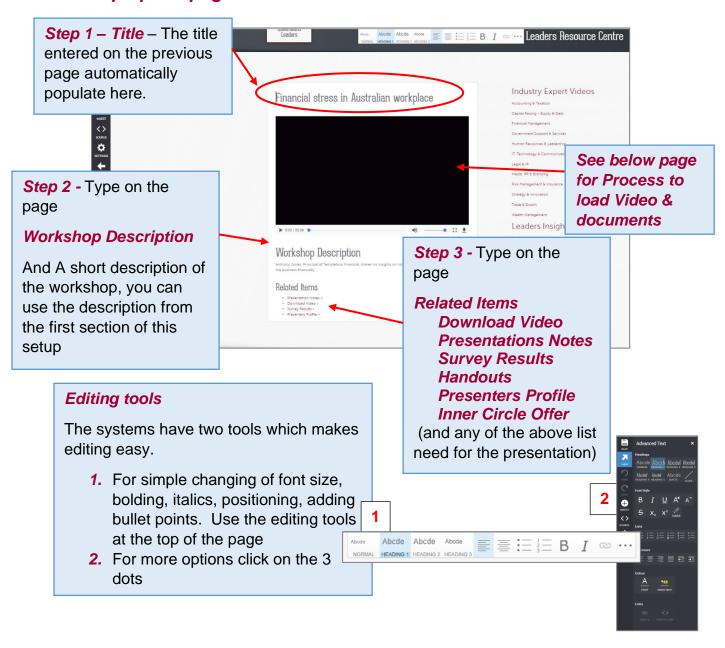

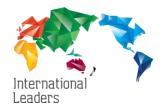

### **Process to Upload Video and Documents**

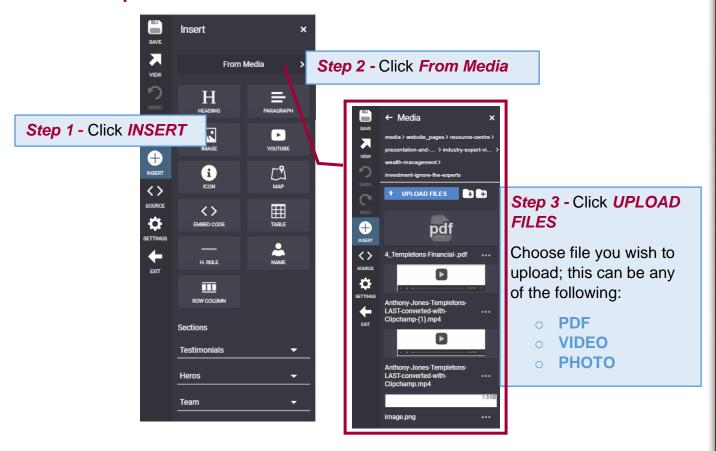

#### Place Video into Post

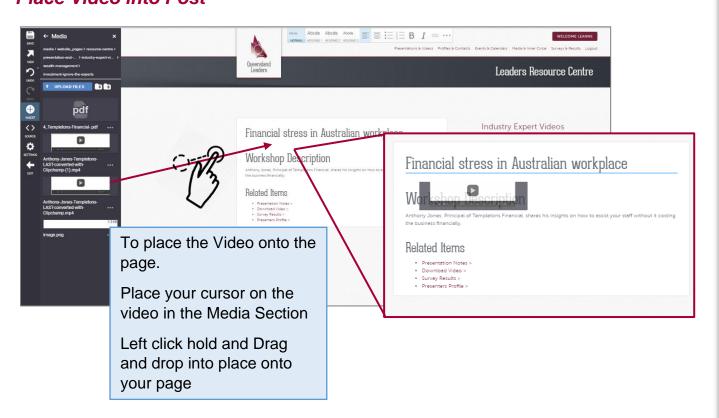

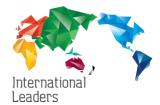

## Link Video or PDF Documents to post

CHANGE TYPE OF LINK

C,'S REMOVE LINK

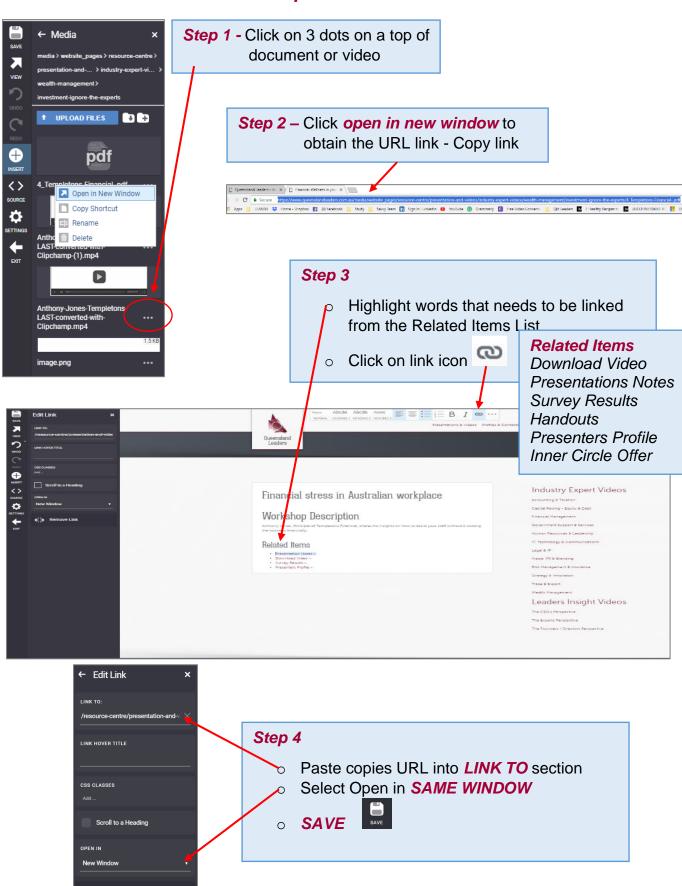